## **GETTING CONNECTED**

## CONNECT THE INTERFACE CABLE

Connect the USB 3.0 Y cable from the drive to the computer. When connecting the cable to the computer, use the data end. It does not have the sticker with the lightning bolt icon.

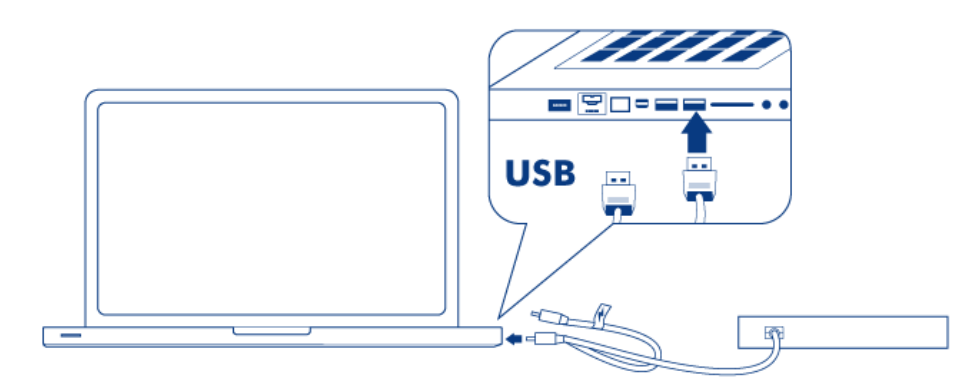

## *Single USB connection*

If the USB bus on your computer does not provide the necessary power to run your device, please attach the Y cable's USB power. It has a sticker with a lightning bolt icon.

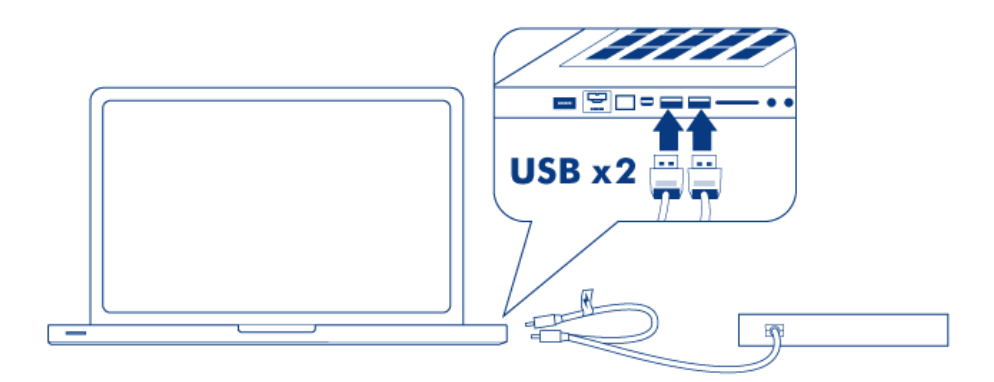

*Dual USB connection for additional power*

**Technical note on USB connections:** For superior transfer rates, your drive must be connected to a USB 3.0 port. The drive is compatible with USB 2.0 ports but performance will be limited to USB 2.0 transfer rates.

**Technical note on the power port:** The LaCie Slim Blu-ray USB 3.0 includes a power supply connection that will accept an external power supply (not included).

The Slim Blu-ray USB 3.0 is ready for use. To confirm that it is properly connected to your computer:

W i n d o w : s R i g h t c l i c k **M y C o m p u t e r / C o m p u t e r** t o

■

```
\sf S\rm e\overline{\phantom{a}}\mathsf{e}% _{t}\left( t_{0},t_{1}\right)\mathsf C\mathsf t\mathsf{P}\mathbf{r}\bullet\mathsf{p}\ddot{\textbf{e}}\bar{\Gamma}\mathbf tÌ.
           \ddot{\textbf{e}}S
           \overline{\phantom{0}}G
           \ddot{\textbf{e}}\overline{\mathsf{n}}\mathbf e\mathbf{r}a
\sim 1Y
           \circ\cup\mathsf{r}\mathsf d\mathsf{r}\mathbf{i}\vee\overline{e}\sf S\boldsymbol{\mathsf{h}}\circ\cup\overline{a}\mathsf{d}\sf b\epsilon\mathbf{j}\sf S\sf t\overline{e}\cdot d
   \bar{a}{\cal M}
```
 $\partial$ 

```
\vdots \in\mathsf G\circ\mathsf t\circ\mathsf th\mathop{\mathrm{e}}\overline{A}\mathsf{p}% _{T}\mathsf{p}\begin{array}{c} \hline \end{array}\overline{e}\mathsf{p}\cup\overline{a}\overline{1}\mathsf d\circW\overline{\mathsf{n}}m\overline{e}\overline{n}\cup\mathsf t\circ\sf S\overline{e}\overline{1}\overline{e}\mathsf{C}\mathfrak t\boldsymbol{\mathsf{A}}\boldsymbol{\mathsf{b}}\bullet\mathbf{u}\mathbf t\bar{\mathbf{T}}\boldsymbol{\mathsf{h}}Ì.
             \mathsf{s}\mathbb M\overline{\mathbf{a}}\mathsf{C}\overline{\phantom{0}}\mathbb M\bullet\mathbf{r}\mathbf e
```

```
\bar{\bar{\bar{}}}\mathsf{n}\mathbf f\ddot{\phantom{0}}\toph\mathbf{i}\sf SW\mathbf{i}\overline{1}\overline{1}\circ\mathsf{p}\overline{e}\overline{n}\mathsf th\overline{e}\overline{A}\mathsf{p}\mathsf{p}\begin{array}{c} \hline \end{array}\mathsf{e}% _{t}\left( t_{0}\right)\overline{\mathsf{S}}\mathsf{y}\mathsf S\mathsf{t}\overline{e}m\overline{P}\mathsf{r}\circ\mathsf{f}\mathbf{i}\overline{\phantom{a}}\overline{e}\cdot r
            \mathsf{Y}\circ\cup\mathsf r\mathsf d\Gamma\mathbf{i}\vee\mathop{\mathrm{e}}\sf S\boldsymbol{\mathsf{h}}\circ
```
- u l d b e l i s t e d u n d
- e
- r
- H
- a r
- d
- w
- a
- r
- . e

## DVD SOFTWARE UTILITIES

Insert the included Slim Blu-ray USB 3.0 DVD into your optical drive to install the software utilities. For more information about a program, please refer to the software's **Help** section.

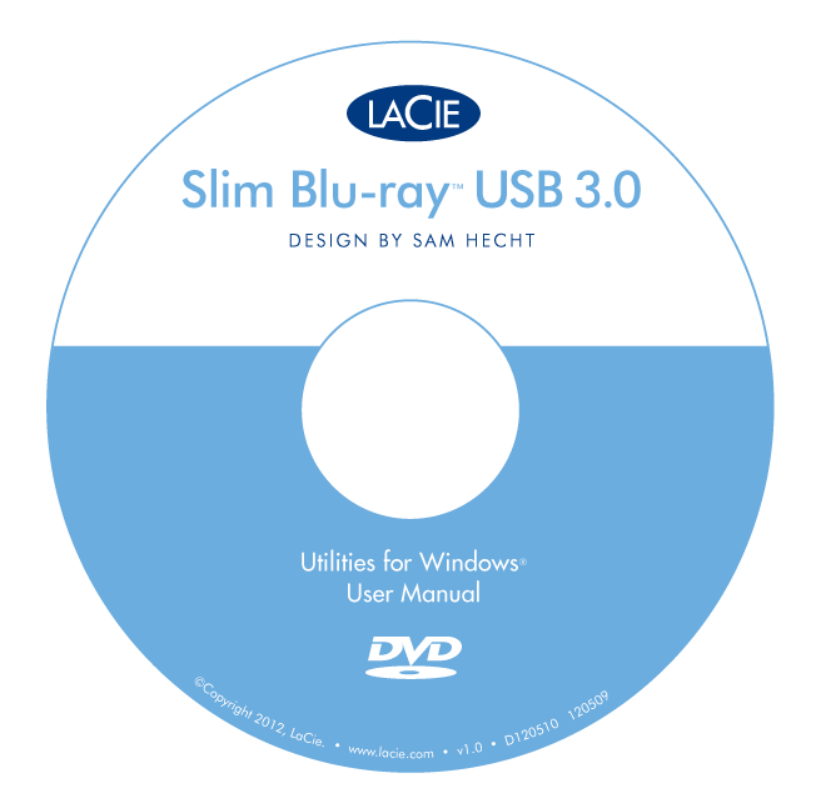

You may be prompted for the software key or serial number the first time you use the application. The number is located on the back of the DVD-ROM sleeve.

**Important info:** Available software will vary according to the drive. Please check the packaging of your product or the label of the included DVD-ROM. For software updates, go to [Software Update.](http://www.lacie.com/support/drivers/index.htm?id=10008)